#### Jak jsou uložená data využita?

Všechny pořízené záznamy se ukládají do paměti telefonu a lze je procházet a třídit dle pozorovaných druhů, lokalizací, případně zobrazovat v mapě. Vybraná pozorování lze exportovat do přehledné tabulky ve formátu CSV nebo je odeslat přímo z aplikace na e-mail. Hlavní funkcí je však jejich odeslání do databáze BioLog, která je veřejně dostupná pomocí internetové aplikace BioLog web provozované na adrese http://biolog. nature.cz. (Obr. 2).

## Webová aplikace BioLog

Jedná se o centrum sdílení druhových pozorování, včetně jejich fotodokumentace, pod otevřenou licencí, která je známá pod termínem Creative Commons. Po odeslání se záznamy z mobilní aplikace objeví přímo v této veřejné databázi a nejsou-li zapisovatelem označeny jako dočasně

Je třeba zdůraznit, že vlastní cesta druhových pozorování nekončí v databázi BioLog. Primárním cílem je pomocí nových rozhraní (mobilní BioLog, webový BioLog) doplňovat dosud největší databázi druhové biodiverzity ČR, a to Nálezovou databázi ochrany přírody. Ta funguje již od roku 2007 a dnes je široce známým a využívaným nástrojem mnoha subjektů ochrany přírody i dalších smluvních partnerů. Vlastní přenos druhových pozorování z databáze BioLog je řízen pomocí dvou pravidel: buď záznamy pocházejí od stávajících přispěvovatelů do ND OP, nebo jsou záznamy ručně označovány garantem dané taxonomické skupiny pro přenos do ND OP. V obou případech přecházejí tyto záznamy do ND OP jednou denně.

skryté, jsou k dispozici i ostatním uživatelům. Ke každému pozorování je zde k dispozici plnohodnotný "Detail pozorování" zobrazující lokalizaci v mapě, všechny uložené informace, fotodokumentaci a taxonomické zařazení daného druhu včetně jeho statutu ochrany (Obr. 3). K dispozici je i odkaz na tzv. "Kartu druhu", která v novém okně ukáže, jaké jsou znalosti o výskytu daného druhu v ČR (Zárybnický et al. 2012). K základním vlastnostem webového rozhraní BioLog patří filtrace a zobrazení výsledku v mapě. Přihlášeným uživatelům zpřístupňuje aplikace rozšířený filtr umožňující export výsledků do tabulky (MS Excel nebo CSV). Další možností je aktivní přenesení výsledku filtru do vlastních webových stránek, a to včetně mapy a fotodokumentace. K dispozici je i zápis nových záznamů a editace vlastních pozorování. AOPK ČR tak nově poskytuje veřejnosti další nástroj pro spolupráci na sběru informací o výskytu druhů (Obr. 4).

TURKEY **Derry Coll** 

### Přenos do Nálezové databáze ochrany přírody

# O aplikaci

Volně šířená aplikace BioLog pro mobilní zařízení se systémem Android slouží všem zájemcům o přírodu jako náhrada papírových zápisníků, umí však daleko více. Uživatelům umožňuje rychle a přesně zaznamenat co, kdy, kde a kdo viděl. Ušetří čas se zápisem přesné lokalizace, data, času i výběrem správného pojmenování druhu. Aplikace zná pojmenování a zařazení naprosté většiny mnohobuněčných organismů vyskytujících se v České republice. Aktuálně je možné vybírat z více než 50 tisíc druhů a poddruhů rozdělených do padesáti šesti taxonomických skupin. Díky komplexnímu provázání s Nálezovou databází ochrany přírody (ND OP) je i nástrojem pro efektivní sběr aktuálních údajů o výskytu druhů v ČR. Právě AOPK ČR,

která stojí za vývojem této aplikace, si slibuje, že pomocí tohoto nástroje zapojí další odborníky, včetně široké veřejnosti, do spolupráce ve sběru dat o druhové rozmanitosti a nepřímo tak i v druhové ochraně.

# Jak BioLog funguje?

Postup práce s aplikací je jednoduchý a pro vlastní sběr není potřeba internetové připojení v době zápisu. Z úvodní obrazovky je možné rovnou zahájit zápis nového pozorování nebo pomocí volby "Má pozorování" přejít na uložená pozorování a prohlížet je. Zápis se pořizuje pomocí tří záložek (DATUM, MÍSTO, DRUHY). První se spouští záložka MÍSTO, kde se vytváří bodová lokalizace kliknutím do online mapy Google nebo

potvrzením souřadnic mobilní GPS. Aplikace také umožňuje využívat off-line mapy celého světa od MAPS.ME. Na záložce DATUM se dle nastavení automaticky doplní aktuální datum, čas a jméno pozorovatele. Na poslední záložce DRUHY je potřeba vždy uvést minimálně jeden pozorovaný druh. V rámci jednoho pozorování lze samozřejmě zapsat druhů i více. Zápis druhů lze provést několika způsoby: výběrem z textového našeptavače, výběrem ze seznamu druhů, nebo i pomocí hlasového vyhledání. Vlastní druhová pozorování lze doplnit v detailu o početnost druhu, popsat okolnosti nálezu a přiložit aktuálně pořízenou fotografii. Lze také odkázat na sdílený zvukový či video záznam pořízený během pozorování (Obr. 1).

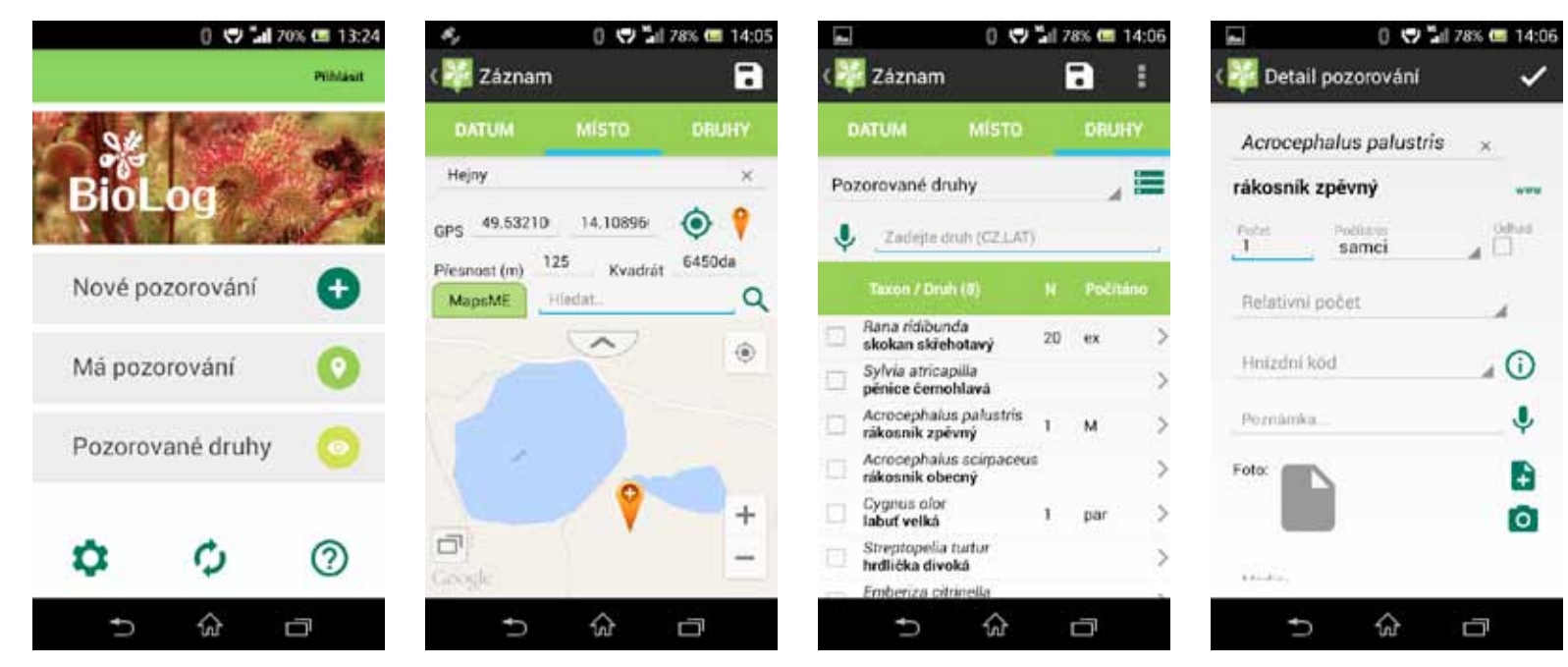

Již více než rok pomáhá profesionálním i amatérským pozorovatelům mobilní aplikace BioLog zaznamenávat přímo v terénu výskyt živočichů, rostlin i hub. Za dobu své existence si našla řadu příznivců, kteří aplikaci vyzkoušeli a svými pozorováními přispěli k poznání

o rozšíření druhů na našem území. Tento efektivní způsob sběru dat, který reaguje na trend využívání mobilních technologií, se tak stává běžnou pomůckou při mapování v terénu. Od spuštění se pomocí aplikace podařilo získat více než 22 tisíc záznamů.

# S BioLogem v přírodě i doma

Jan Zárybnický, Karel Chobot, Zdeněk Kučera, Oldřiška Sedláčková, Pavel Bartolotti, Karel Šaroch

Obr.1: Obrazovky mobilní aplikace BioLog – úvodní obrazovka, záložky nového záznamu: místo, druhy a detail jednotlivého pozorování.

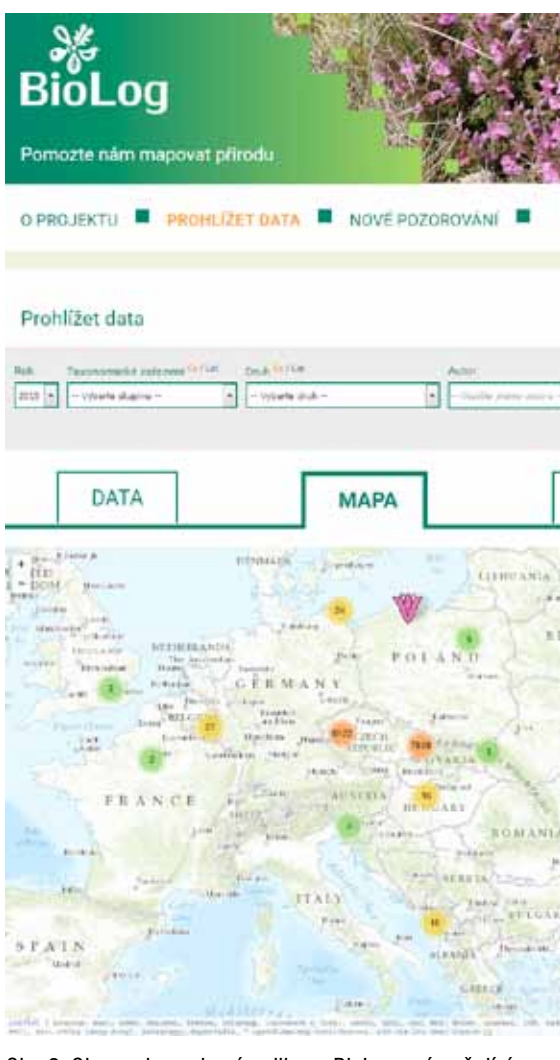

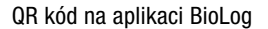

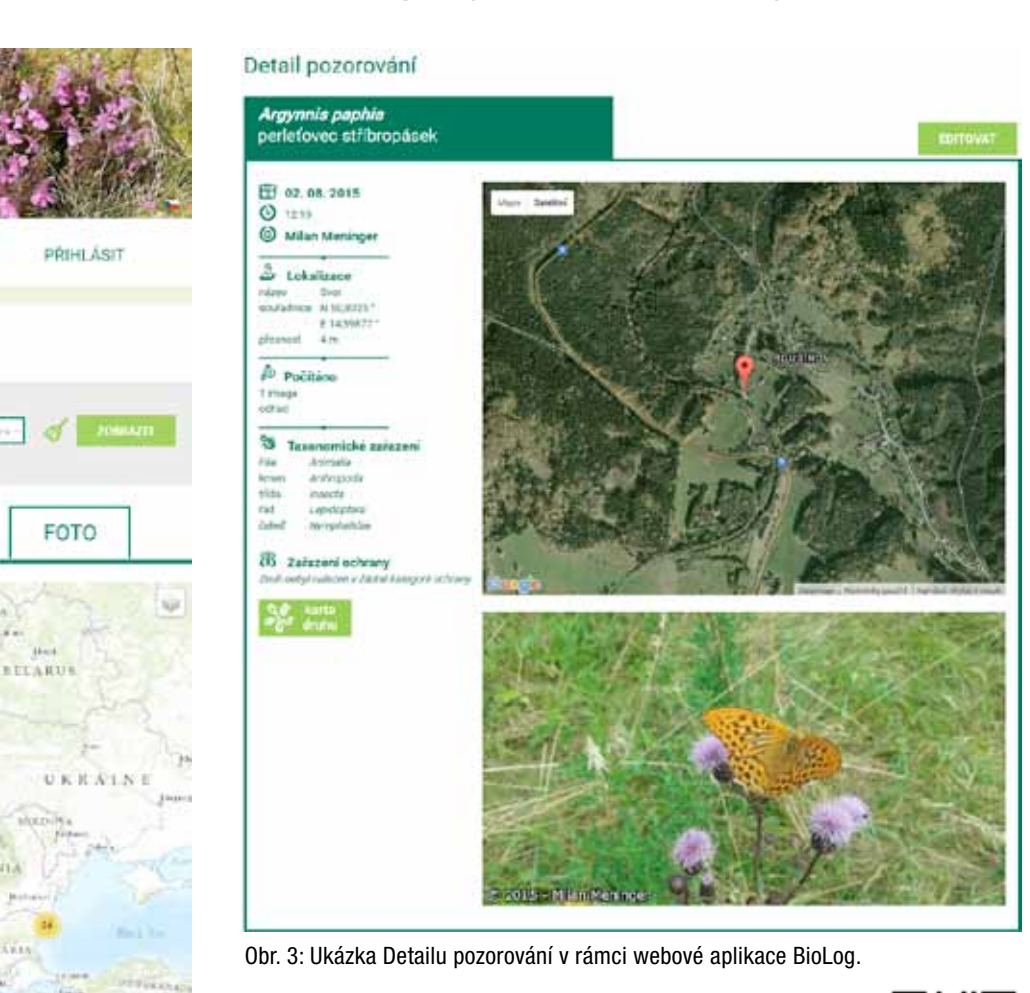

Obr. 2: Obrazovka webové aplikace BioLog znázorňující v mapě pomocí mobilní aplikace zaslaná pozorování za rok 2015.

### Kdo se může zapojit a o jaká data máme zájem?

Zapojit se může každý, kdo pozná alespoň jeden druh. Dokonce se mohou zapojit i lidé ze zahraničí, neboť aplikace je dostupná i v angličtině a sběr dat není prostorově omezen. V současnosti není případný přispěvatel limitován vlastnictvím mobilního telefonu, ale stačí, aby si založil účet a pozorování zadával pomocí webového rozhraní BioLog. Ceníme si všech druhových pozorování, tedy i záznamů o běžných druzích, od populárních ptáků či denních motýlů po méně známé skupiny. Každý záznam má svůj význam. Druhy dříve hojné se mohou stát vzácnými (nebo naopak) a data pak slouží k analýzám faktorů ohrožení či sledování dynamiky šíření. Častým jevem v databázích je nízký počet údajů o běžných druzích v porovnání se vzácnými: databáze pak představují deformovaný obraz druhové rozmanitosti. Příkladem běžných druhů, u nichž je znalost rozšíření klíčová – a má i velký praktický význam – jsou i druhy invazní, častý cíl aktivních zásahů.

## Aktuální přínos aplikace

Po roce využívání si mobilní aplikace našla místo na více než 700 mobilních zařízení z desítky zemí. Je velmi dobře hodnocena: známkou 4,2 v obchodě GooglePlay, odkud je možné si ji zdarma stáhnout. Pomocí aplikace se podařilo získat již 22 tisíc nálezů od více než 190 přispěvatelů, převážně z České republiky. (Graf 1). Ze zahraničí pochází 146 pozorování. Nejvíce pozorovaných bylo ptáků a cévnatých rostlin, vážek a obojživelníků. Převážná většina záznamů

(90%) je od profesionálních přispěvatelů, tedy již stávajících uživatelů ND OP, kteří si našli cestu k BioLogu jako novému nástroji pro záznamy. Zbylé údaje pochází od nových uživatelů z řad široké veřejnosti. Zajímavostí je, že mobilní aplikace BioLog byla letos interně využita i k mapování elektrických sloupů, s ohledem na bezpečnost ptactva, kterým zde hrozí zásah elektrickým proudem. Pomocí aplikace bylo pořízeno více než 3 000 popisů jednotlivých sloupů.

### Poděkování

Pevně věříme, že veřejnost, ať už amatérská, odborná nebo profesionální, využije nabízené nástroje pro mapování živočišných a rostlinných druhů a aktivně se tak zapojí do sledování stavu naší přírody. AOPK ČR si velmi váží všech přispěvatelů a děkuje jim za současnou spolupráci. Zapojení veřejnosti do činností ochrany přírody je pro nás jedním z dlouhodobých cílů a poslání.

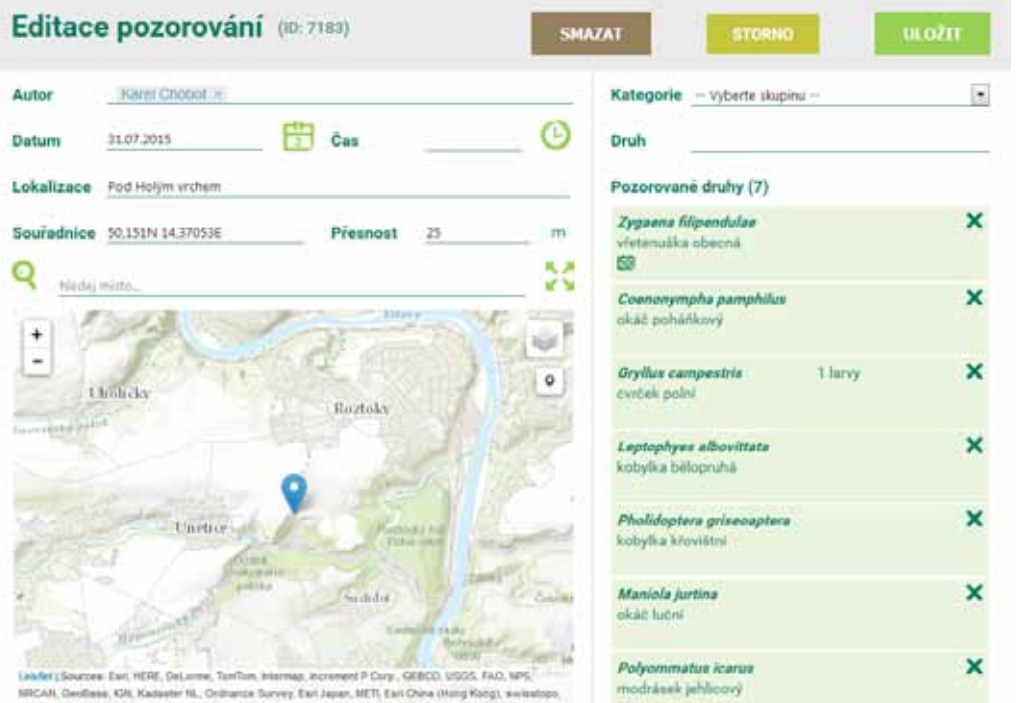

Majmylkda, @ OpenStreetKap contribution, and the GIS Liser Community

#### Zdroje

¬ Zárybnický J, Chobot K, Kučera Z. (2012): Nálezová databáze ochrany přírody a služby veřejnosti. *Ochrana přírody*, 6/2012. http://www.casopis.ochranaprirody.cz/vyzkum-a-dokumentace/ nalezova-databaze-ochrany-prirody-a-sluzby-verejnosti/

Graf 1: Aktivita pozorovatelů dle počtu pořízených a zaslaných pozorování pomocí mobilní aplikace BioLog.

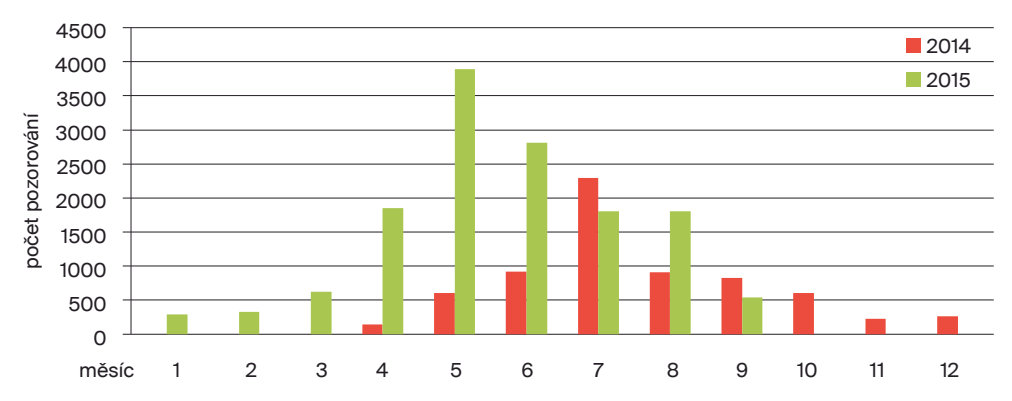

#### **Systém ochrany pozorování**

Komplexně skryté záznamy může prohlížet pouze sám autor anebo taxonomický garant. Mobilní aplikace i webové rozhraní umožňují skrývat informace o lokalizaci pozorování. Tímto způsobem jsou automaticky chráněny sdílené nálezy vybraných kriticky ohrožených druhů před zraky veřejnosti. Podobně lze skrýt lokalizaci nálezu na určitou dobu i u druhů běžných, jimž by mohlo zveřejnění výskytu uškodit. Záznamy se skrytou lokalizací jsou však k dispozici orgánům státní správy, které tak mohou případně ovlivnit svá rozhodování a zabránit negativním vlivům v dané lokalitě.

Dům přírody Litovelského Pomoraví v těchto dnech slaví jeden rok od svého otevření. Můžete ho čtenářům stručné přiblížit?

V Domu přírody Litovelské Pomoraví se – podle mne obohacujícím způsobem – sešly dvě vize. Agentura ochrany přírody a krajiny ČR vzala pod svá křídla starou sluňákovskou ideu o areálu ekologických aktivit a vzdělávacím biocentru v Horce nad Moravou a odvážně ji začlenila do své představy o návštěvnických centrech v našich chráněných krajinných oblastech (program Domů přírody). Velmi důležitou osobou v tomto propojení byli Lenka Šoltysová a Michal Servus, kteří projevili pochopení pro využití umění jako pradávného klíče k přístupu lidí do světa přírodní krásy.

V Domu přírody Litovelského Pomoraví pak následně tvůrčí imaginace umělců Františka Skály, Miloslava Fekara, Miloše Šejna a Marcela Hubáčka vykouzlila jedinečný, hravý svět posilující genius loci zdejší přírody v takzvaných "místech setkání". Jsou to zastavení na vycházkovém okruhu areálem, místa vzájemných rozhovorů, místa rozhledů do krajiny, místa posilující vědomí sepětí člověka s živým světem.

Tento areál vytvořili sluňákovští z původně neobdělávaného podmáčeného pole do podoby území s typickými pěti biotopy lužní krajiny říční nivy (tekoucí voda, rybníky a tůně, louka, les, lidská sídla). Všechna umělecká díla slouží jako místa rozhledu, lidé zde mohou všemi smysly cítit, že jsou součástí světa, který je překračuje. Tento dojem si mohou přenést do centra uměleckých děl, v jejichž interiéru se setkají s intimním až meditativním prostředím. Tento jednoduchý přirozený princip vytváří napětí, které je součástí otázek, jež návštěvníky napadají ve svébytném, originálním a jedinečném prostoru.

Je pro mne velkým potěšením, že tuto koncepci areálu po prohlídce ocenili lidé, kterých si velmi vážím: profesorka Hana Librová, environmentálnímu vzdělávání se věnující Aleš Máchal a Hana Korvasová z brněnské Lipky, kurátor umění Jakub Potůček, zahradní architekt Zdeněk Sendler, celá řada muzikantů a umělců a mnoho dalších. Milá byla slova divadelního režiséra Jana Antonína Pitínského, který na konci poutě areálem zašeptal sám k sobě: "Tady je všechno jak má být".

Radost mně dělá, že areál pozitivně vnímají lidé, od kterých bych to ani nečekal. První mediální

pozvánka do Domu přírody vyšla v časopise Trucker, který se věnuje dopravním tahačům. Oproti tomu velmi problematické je často přijetí od environmentalistů. Ale i u nich snad postupně nachází náš přístup – zakládající se na prožitku, kultuře, historických a filosofických kontextech, tělesnosti – pochopení. Dobrým barometrem pro užitečnost naší koncepce jsou pro mě reakce dětí. U nich sleduji zaujetí, radost, okouzlení, hravost i bázeň. To pozoruji při našich vzdělávacích programech pro školy, ale i samostatně, v doprovodu rodičů, kdy objevují areál po svém, živelně. Vznikl areál, který je otevřený všem, ale je jasné, že citlivost k němu mají jen někteří. A tak to podle mě má být. Má životní zkušenost říká, že věci, které se líbí všem, mě nelákají a připadají

mi svým způsobem nebezpečné.

#### Udělal byste něco jinak?

Nakonec snad ani ne. Areál je plný splněných přání a snů. Našich snů na Sluňákově, snů zúčastněných umělců, doufám i lidí z AOPK ČR a domnívám se, že i některých návštěvníků. A lidské sny jsou lepší i horší. My toužíme po těch lepších a zde k nám přišly a vstoupily do reálného praktického života, jsou přístupné ostatním. Kdybych měl něco chtít jinak, přišlo by mi to jako rouhání. Já jsem si užil celý proces vzniku areálu velmi intenzivně, jeho tvorba patří k mým největším životním zážitkům. Byly chvíle velmi krásné i depresivní. Vznik areálu byl úchvatný a snad se výsledná radost a krása přenese také k našim návštěvníkům. Přírodě se zde podle všeho také líbí. Vše pohlcuje v našem mokřadu okamžitě a s takovou silou, že jde opravdu o její dům. Lidé se často ptají, zda to, co vidí, tu už dříve bylo, nebo ne. Podobně na ně působí i umělecká díla.

Co zpětně hodnotíte jako nejobtížnější? Projekty, tak jak jsou nastaveny, potírají osobitost. Obecnost stavějí nad místní snahy, tvůrčí počiny a nápady. Předpokládají, že finance chce vždy někdo nějak zneužít – administrativa s tím spojená je strašlivá. Mají zničující měřítko objektivity, kdy realizaci má na starost ten, kdo nabídne nejnižší cenu. Projekty jsou

# Rozhovor s Michalem Bartošem

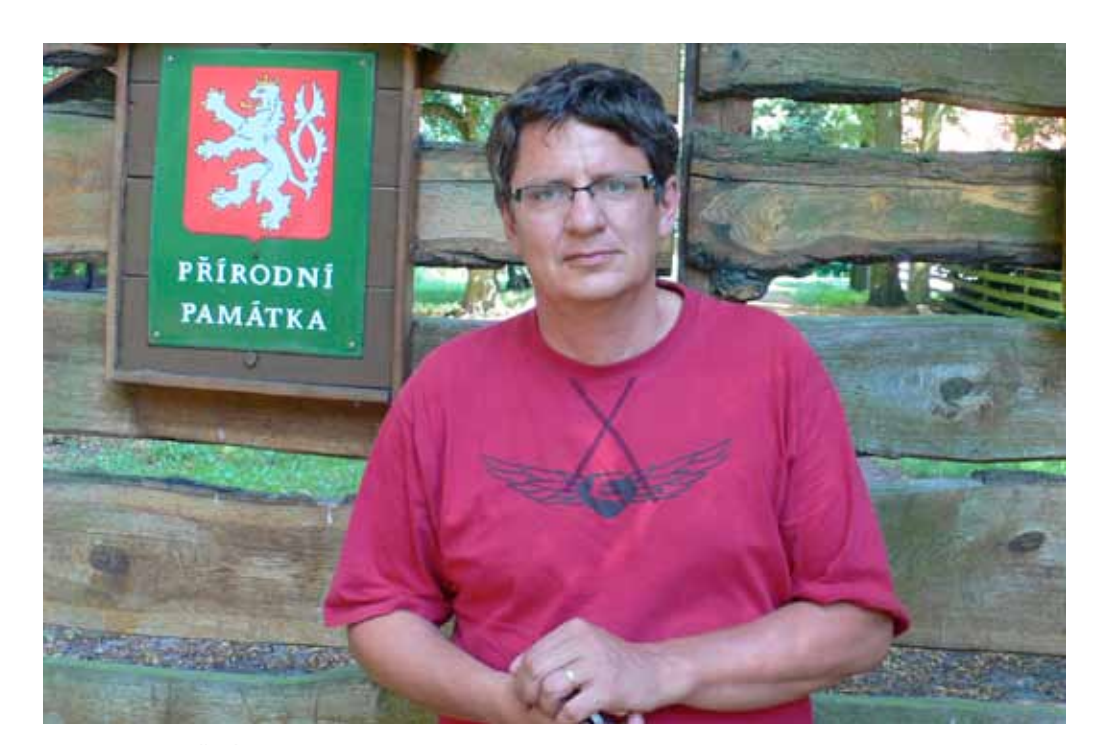

Foto: Lenka Bartošová

Obr. 4: Ukázka Editace pozorování v rámci webové aplikace BioLog.